Journal of Xichang College·Natural Science Edition

#### Jun.,2011

# MATLAB作图功能在高数数学教学中的应用分析

郑邦贵

(南京工业大学 应用数学系,江苏 南京 210009)

【摘 要】本文通过几个实例介绍MATLAB在高数数学教学中的应用。本文充分运用MATLAB 强大的绘图功能,结合多年 的教学经验,将《高等数学》中抽象的、难以理解的内容和教学重点,尽可能的以图形的方式表达出来, 有利于学生理解,指出 了MATLAB在解决数学教学中某些问题的优势。

【关键词】MATLAB:高数数学;极限;Taylor公式;曲线和曲面积分;实时动画

【中图分类号】O245 【文献标识码】A 【文章编号】1673-1891(2011)02-0086-04

#### 引言

《高等数学》是目前高校中广泛设立的数学课 程,是高校大部分专业的一门重要基础课。提高 该课程的教学质量对后继课程的学习影响深远, 其重要性不言而喻。然而,刚考入大学的学生普 遍对《高等数学》的抽象性感到迷惑、难懂,学习有 较大的困难。为让学生可以学得更轻松和有效 果,有必要更新师生教学理念、提高学生的整体素 质,增强师生之间的互动,为后继课程的学习及综 合性人才的培养提供扎实的基础知识和更多的时 间与空间。

MATLAB<sup>[1]</sup>是英文 MATRIXLABO-RATORY (矩 阵实验室)的缩写,是由美国Mathworhs 公司推出的 一套高性能数值计算和可视化软件。它集数值分 析、矩阵运算、信号处理和图形显示于一体,其科学 计算功能的强大和开放式的开发思想使其成为当 今最为流行的、最为优秀的科技应用软件之一。近 些年来,MATLAB语言在各国高校与研究单位正扮 演着重要的角色。MATLAB软件用于教学可有效突 破《高等数学》课程中理论教学上的难点。MATLAB 简单易学,具有一般编程语言基础的用户很快就可 以掌握;MATLAB已经将常用的数学问题的具体算 法编写为函数,通过函数调用就可以很方便解决问 题。在公式、法则的教学中,可结合实例抽象出数 学模型,对其既作出通俗的解释,又作出本质的揭 示,阐明条件与结论的逻辑联系,加深正确理解。

#### 1 MATLAB 在《高等数学》教学的应用

MATLAB作图是通过描点、连线来实现的,故在 画一个曲线图形之前,必须先取得该图形上的一系 列点的坐标(即横坐标和纵坐标),然后将该点集的 坐标传给 MATLAB 函数画图。下面笔者列出常用 作图命令[2]:

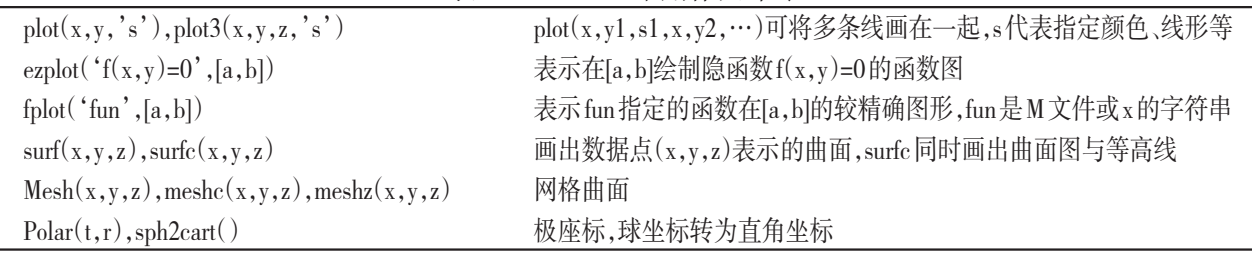

表1 MATLAB常用作图命令

MATLAB 也可对图形加上各种注解与处理: xlabel,ylabel,zlabel:x,y,z 轴注解;title 图形标题; legend 图形注解;grid on 显示格线;grid off 删除格 线;hold on 保持当前图形;hold off 释放当前图形窗 口;hidden off产生透视效果;NaN镂空、剪切;subplot 画出多个小图形于同一个视窗之中;view改变视角, 缺省视角为(-37.5,30)。具体使用方法可用help命 令在 MATLAB 中查看。下面用这些命令来辅助讲 解高等数学中重点内容。

在《高等数学》(同济第五版)<sup>[3]</sup>的第一章就是

函数极限,相当一部分学生反映难以理解ε-δ语 言,如果其极限走势能以图形的形式表达出来, 就 好理解了。而且,用 MATLAB 与学生进行互动教 学,还能增加学生的学习兴趣,提高学生的综合能 力。下面举几个实例来说明,以达到抛砖引玉的 效果。

实例一:求函数在x→0的极限。可以调用limit ()函数求得。例如:求当x→0和x→∞时,

$$
f(x) = \left(\frac{3x^2 - x + 1}{2x^2 + x + 1}\right)^{x^3(1-x)} \text{if } \mathfrak{H} \boxtimes \mathbb{R}.
$$

收稿日期:2011-04-21

作者简介:郑邦贵(1976- ),男,重庆人,讲师,硕士,主要从事应用数学方面的教学工作。

 $>>ezplot'((3*x^2-x+1)/(2*x^2+x+1))^(x^3/$  $(1-x)$ ,[a,b])

单击回车键,显示函数在区间[a,b]上的函数图 形。这时可直观地介绍ε-δ语言。

 $\Rightarrow$ syms x, limit(((3\*x^2-x+1)/(2\*x^2+x+1))^(x^  $3/(1-x))$ 

回车,极限值就会显示在命令窗口。若求函数 在x→∞时的极限,可以输入如下命令:

 $\rightarrow$ limit (((3\*x^2-x + 1)/(2\*x^2 + x + 1))^(x^3/  $(1-x)$ , x, inf)

单击回车键,显示函数在 x→∞时的极限值。 注意:MATLAB 的系统函数返回值为 ans 这样一个 变量;还有limit()函数的缺省值是求自变量在趋向 于0时的极限值。

实例二:MATLAB 在级数分解中的应用。在讲 解麦克劳林公式中的例子:

$$
e^x = 1 + x + \frac{x^2}{2!} + \dots + \frac{x^n}{n!} + \frac{e^{ax}}{(n+1)!}x^{n+1}
$$

在MATLAB 环境下,依次输入如下的命令:  $>>x=1:0.1:5;e=exp(x);y=1+x+x.^{2}/2;$  $y1=y+x.^{3}/(3*2);y2=y1+x.^{4}/(4*3*2)+x.^{5}/(5*$ 

4\*3\*2);

 $y3=y2+x.6/(6*5*4*3*2)+x.7/(7*6*5*4*3*2);$  $\text{subplot}(2,2,1);$ plot $(x,e);$ xlabel $('x');$ ylabel  $('exp(x)');$ title $('exp(x)');$ 

 $\text{subplot}(2,2,2); \text{plot}(x,e,x,y1); \text{title('k=3');}$  $\text{subplot}(2,2,3); \text{plot}(x,e,x,y2); \text{title('k=5');}$  $\text{subplot}(2,2,3); \text{plot}(x,e,x,y3); \text{title('k=7');}$ 单击回车键,显示函数在区间x上的前k项的函

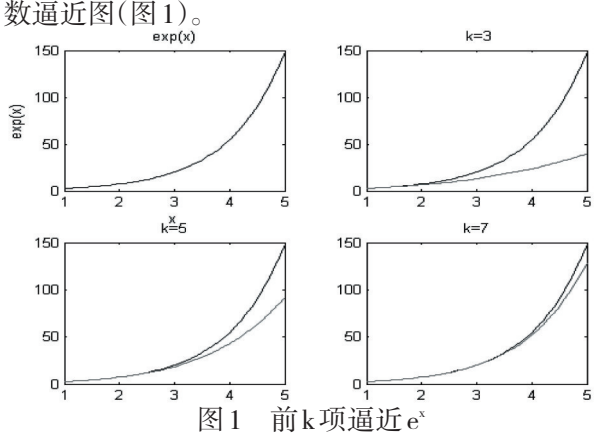

在实际授课过程中,这些程序可以先做成M文 件,在MATLAB环境下用fplot直接运行。

实例三:常用3D函数绘制。很多同学在做曲线 积分和多重积分<sup>的</sup>时感到困难,其主要原因之一就 是对题目所给的积分域不能准确地定下来。如能 将相关的图形绘制出来就有利于学生理解了。然 而,黑板难以将空间关系描述清楚,利用 MATLAB 的3D绘制功能可以很好地解决这个问题。积分区 域常常是几个图形相交,本文以锥面与单位球体相 交为例。

>>[X,Y,Z]=sphere(30);% 产生单位球面的三 维坐标

 $Z0=(X.^{2}+Y.^{2}).^{(1/2)}$ ;

 $\text{subplot}(2,2,1); \text{surf}(X,Y,Z0); \text{hold on},$ 

 $mesh(X, Y, Z); hold off;$ 

 $subplot(2,2,2);$ 

 $surf(X, Y, Z0)$ ; hold on,

 $mesh(X, Y, Z); hold off; view(-37.5, 15); hidden$ off;%产生透视效果,改变观察角度

 $subplot(2,2,3);$ 

ii=find(X.^2+Y.^2>(1/2)); $Z(ii)$ =NaN; $Z0(ii)$ =

NaN;%剪切

 $ij=find(Z<0);Z(ij)=NaN;$ 

meshc $(X, Y, Z0)$ ; hold on, surf $(X, Y, Z)$ , hold off;

 $\text{subplot}(2,2,4);$ 

t=0:0.1:2\*pi;

t=[t,t(1)];%fill 指令要求数据向量的首位重 合,使图形封闭。

 $x=(1/(2)\cdot(1/2))$ .\*sin(t);y=(1/(2).^(1/2)).\*cos  $(t);$ 

fill(x,y,'c');xlabel('x');ylabel('y');title('投影 区域');

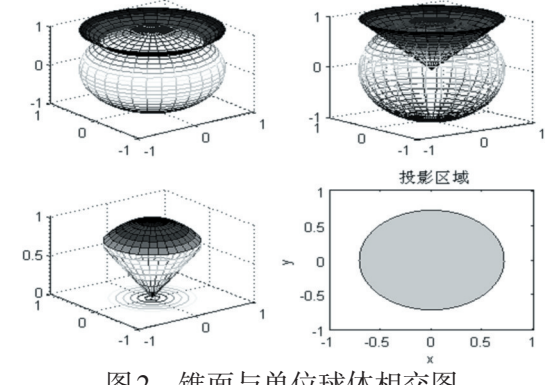

图2 锥面与单位球体相交图 实例四:绘制特殊坐标曲线和曲面。

 $(1)$ polar $(t, r)$ 可以绘制极坐标平面图形,plot3

(x,y,z,s)可以绘制空间曲线。 绘制心形线与单位圆相交: 绘制螺旋线:  $>>t=0:pi/50:2*pi;$   $>>t=0:pi/50:10*pi;$  $polar(t, 1-cos(t))$ ; hold on;  $plot3(sin(t), cos(t), t);$  $polar(t, cos(t).2+sin(t).2);$  grid on

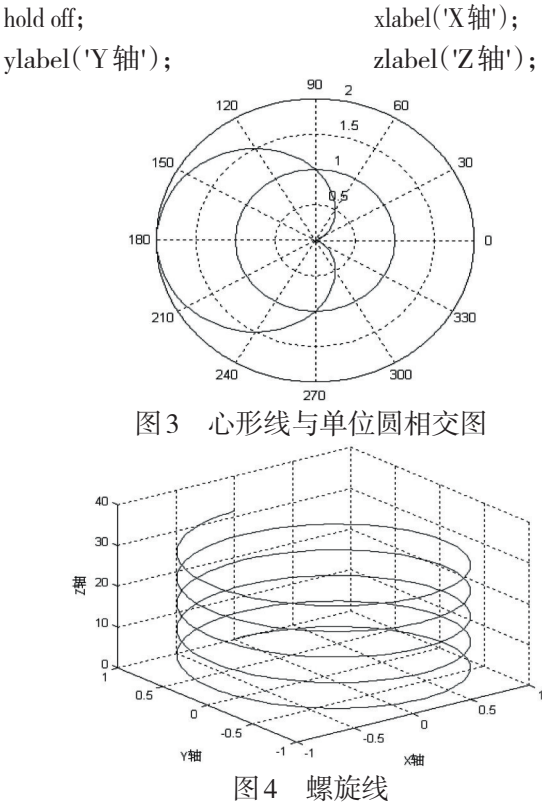

(2)球坐标。很多学生对球坐标感到困惑,理 解不透;事实上,利用球坐标计算三重积分简单、快 捷,是积分计算的重要方法之一。MATLAB中没法 直接进行球坐标绘图,必须将球坐标转换到直角坐 标,其实转换很简单,但是 MATLAB 中依然提供了 sph2cart 函数直接执行,仍以锥面与单位球体相交 区域为例。

#### $>>r=1$ :

theta=linspace $(0,pi/4);$ 

phi=linspace $(0,2^*$ pi);

[tt,pp]=meshgrid(theta,phi);

 $[X, Y, Z]=sph2cart(pp, pi/2-tt, r);$ 

%其中的变换是matlab的球坐标定义与寻常不 同造成的,可以用matlab的帮助

 $Z0=(X.^{2}+Y.^{2}).^{(1/2)}$ ;

 $meshz(X,Y,Z0);hold on;$ 

 $mesh(X, Y, Z);$ hidden off;hold off;

这样就得到图 5。图 5 与图 2 中的第三幅图的  $\boxtimes$ 别体现了 meshc(X,Y,Z0)meshz(X,Y,Z0)命令的 区别。可以看出,使用球坐标的方法,MATLAB程序 更加简单,而且,此程序也有利于学生理解球坐标 限,更好地学习三重积分。另一方面,球坐标还能 更好地表达笛卡尔直角坐标系下难以描述的图形, 如绘制部分球壳:

>>r=1;theta=linspace(0,pi/4); phi=linspace $(0,(3/2)*pi);$ [tt,pp]=meshgrid(theta,phi);  $[X, Y, Z] = \mathrm{sph}2\mathrm{cart}(\mathrm{pp}, \mathrm{pi}/2-\mathrm{tt}, r);$  $mesh(X, Y, Z);$ view $(17, 40);$ shading interp; xlabel (Xah); ylabel('Xah');

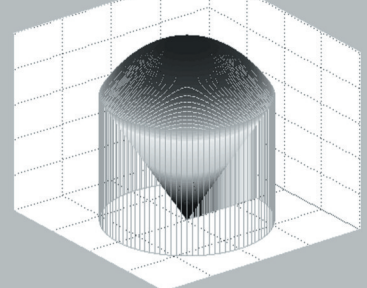

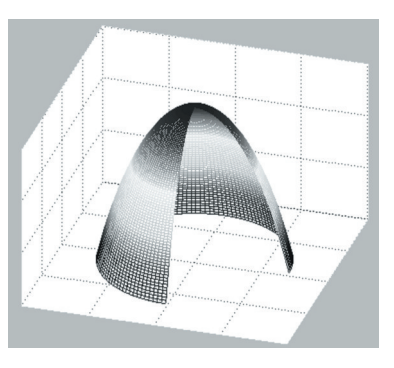

#### 图6 部分球壳

此外,还有其它形状的常用作图命令:bar,barh, bar3,bar3h各种直方图;;pie,pie3饼图;area面域图; stairs 阶梯图;stem,stem3 离散杆图;scatter3 三维散 点图;fill,fill3填色图;contour3画出曲面在三维空间 中的等高线;contour画出曲面等高线在XY平面的投 影;最后,利用MATLAB制作较复杂的实时动画。

实例五:实时动画Moviein(),getframe,movie()。

函数 Moviein()产生一个帧矩阵来存放动画中 的帧;函数 getframe 对当前的图像进行快照;函数 movie()按顺序回放各帧。

(1)用MATLAB提供的peaks函数为例,通过观 察角度的变化演示简单的动画制作:

```
>>[x,y,z]=\text{peaks}(30);\text{surf}(x,y,z); axis([-3 3 -3 3 -10 10]);
m=moviein(15);for i=1:15view(-37.5+24*(i-1),30)m(:,i)=getframe;
end;
movie(m):
```
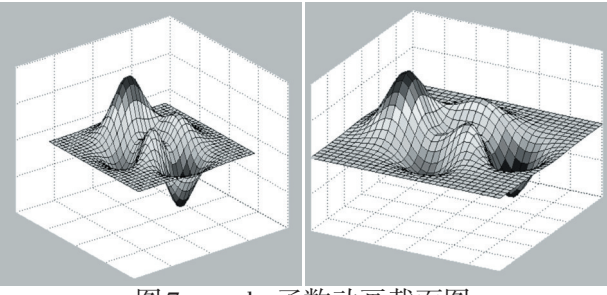

图7 peaks函数动画截面图

(2)制作红色小球沿一条带封闭路径的下旋螺 线运动的实时动画。

>>K=2;%重复次数

 $t1=(0:1000)/1000*10*pi; x1=\cos(t1); y1=\sin(t1)$  $(t1):z1=-t1$ :

 $t2=(0:10)/10$ ;  $x2=x1$  (end)  $*(1-t2)$ ;  $y2=y1$  (end)

 $*(1-t2);z2=z1(end)*ones(size(x2));$ 

 $t3=t2; z3=(1-t3)*z1(end); x3=zeros(size(z3));$ 

 $v3 = x3$ :

 $t4=t2$ ;  $x4=t4$ ;  $y4=$ zeros $(size(x4))$ ;  $z4=y4$ ;

 $x=[x1 x2 x3 x4]; y=[y1 y2 y3 y4]; z=[z1 z2 z3 z4];$  $plot3(x,y,z,'b')$ , axis off;

h=line('Color',[1 0 0],'Marker','.','MarkerSize',

40,'EraseMode','xor');%使小球运动

 $n =$ length $(x); i=1; j=1;$ 

while 1 %无穷循环

set(h,'xdata',x(i),'ydata',y(i),'zdata',z(i));%

小球位置

drawnow;%刷新屏幕 pause(0.0005)%控制球速  $i=i+1$ : if i>n  $i=1$ ; $i=i+1$ ; if j>K;break;end end end

#### 2 结论

《高等数学》是高校数学专业的一门重要基础 课,教学对象是刚从高中升上来的大一学生,教学 效果对后续课程的学习至关重要。本文探讨了如 何利用 MATLAB 绘制《高等数学》教学中常用二维 和三维函数图形的问题,得到如下结论:

2.1 MATLAB功能强大,足以胜任《高等数学》多媒体 课件中函数图形的绘制工作。

2.2 MATLAB简洁易用,尤其对于《高等数学》教学而 言,掌握十几个常用的函数命令就足以满足教学的 需要。

2.3 MATLAB渲染效果丰富,绘图易于修改,可以充 分调动学生的学习兴趣。同时其三维空间的不同 角度观察效果可以增强学生的空间感,提高教学质 量,对空间想象能力不足的学生更有重要的意义。

2.4 使用MATLAB也有利于学生对其有所了解,为以后 深入学习MATLAB及其它计算机课程打下一些基础。

当然利用 MATLAB 制作多媒体课件仅是多媒 体教学的一个方面,在此基础上还可以充分利用多 媒体教学的其它技术进一步提高教学效果。如何 充分将MATLAB与其它多媒体教学技术相融合,这 些都需要在后续的工作中进一步地研究和探讨。

#### 注释及参考文献:

[1]阮沈勇,王永利,桑群芳.MATLAB程序设计[M].北京:电子工业出版社,2004:99-100,125-126. [2]蒲俊等编著.MATLAB6.0数学手册[M].上海:浦东电子出版社,2010. [3]同济大学应用数学系.高等数学上册(第五版)[M].北京:高等教育出版社,2008. [4]同济大学应用数学系.高等数学下册(第五版)[M].北京:高等教育出版社,2008.

## The Application Analysis of the Powerful MATLAB Graphics in Higher Mathematics Teaching

### ZHENG Bang-gui

#### (Department of Applied Mathematics,Nanjing University of Technology,Nanjing,Jiangsu 210009)

Abstract: This paper mainly introduces the applicantion of MATLAB in higher mathematics teaching by some examples. With the full use of the powerful MATLAB graphics, it can be expressed in a graphic way for abstract, difficult contents to understand in higher mathematics, so that students can understand easily, the MATLAB'S superiority in solving some problems of higher mathematics teaching has been pointed out.

Key words: MATLAB; Higher mathematics; Limit; Taylor formula; Curvilinear integral and camber integral; Real-time animation